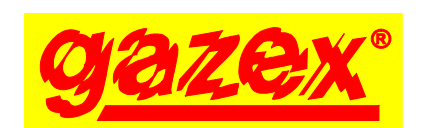

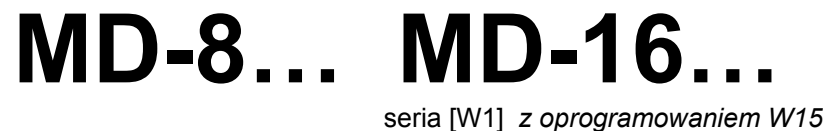

www.gazex.pl

KARTA INFORMACYJNA URZĄDZENIA

*wydanie 1aW15*

PRZED instalacją zapoznać się z treścią pełnej **INSTRUKCJI OBSŁUGI** dostępnej na stronie **www.gazex.pl** lub pod adresem w kodzie QR: Niniejsza Karta Informacyjna Urządzenia nie zawiera wszystkich informacji niezbędnych do prawidłowej i bezpiecznej instalacji systemu. Ze względu na niebezpieczne napięcie mogące wystąpić w systemie, instalację

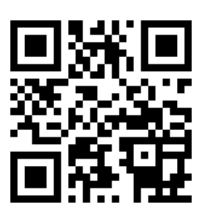

**ZALECANA** kolejność postępowania podczas instalacji urządzenia:

1) zapoznać się z treścią pełnej instrukcji obsługi;

należy powierzyć wykwalifikowanemu specjaliście.

- 2) zamocować MD, koncentrator, detektory oraz pozostałe urządzenia;
- 3) wykonać połączenia kablowe między urządzeniami w systemie detekcji gazów;<br>4) włączyć zasilanie, skonfigurować parametry MD, między innymi:
- 
- włączyć odpowiednie detektory (fabrycznie wszystkie wyłączone),
- przypisać detektory do stref (fabrycznie wszystkie przypisane do obu stref),

- określić parametry detektorów (fabrycznie ustawione detektory – DEX/F, progi kolejno A1, A2) 5) wykonać test działania wszystkich urządzeń.

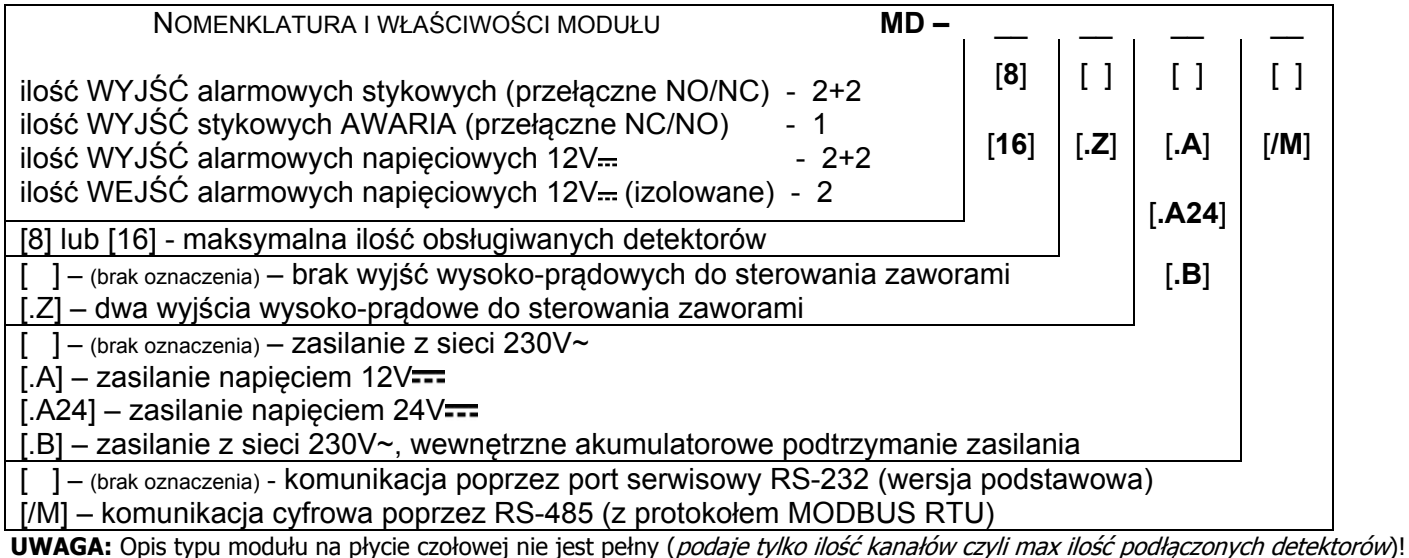

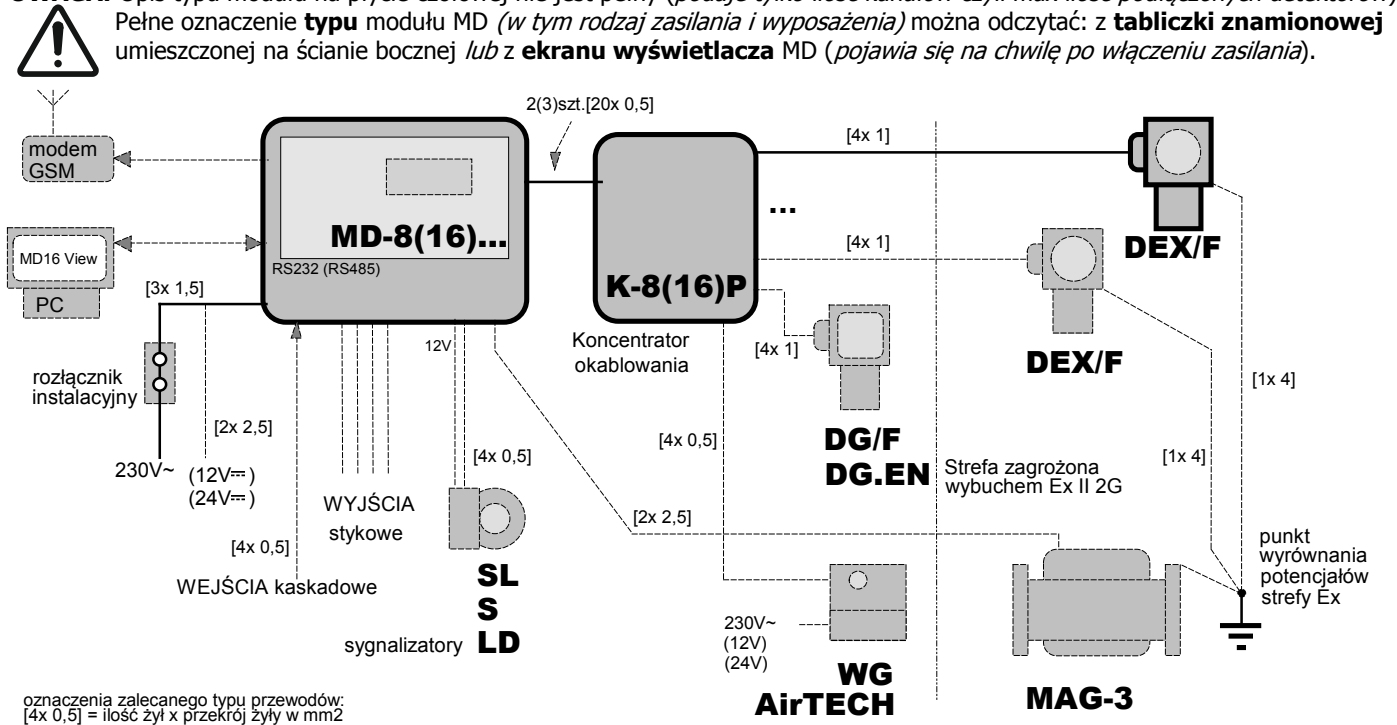

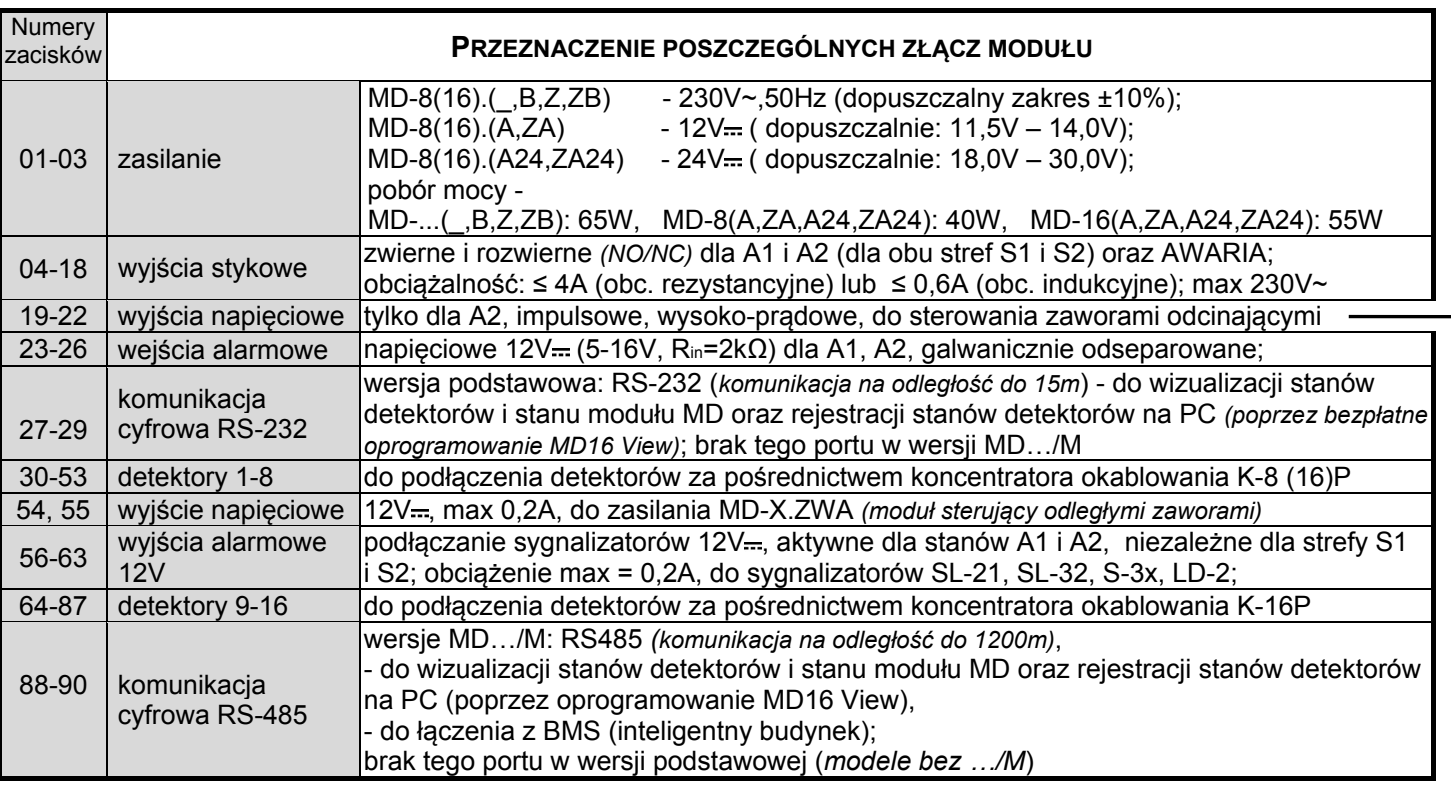

**KONFIGURACJA MODUŁU MD** lub odczyt historii zdarzeń (przy włączaniu zasilania) - należy w ciągu 30 sek. od załączenia zasilania wcisnąć przycisk [ **OK** ], podać hasło**\*** (fabryczne: [ **L L L L L** ] tj. 5x lewy przycisk) i zatwierdzić przyciskiem [ **OK** ].

Wejście do menu w celu konfiguracji modułu MD lub odczytu historii zdarzeń (gdy moduł jest w trybie nadzoru/pracy) - wcisnąć na 3 sek. jednocześnie przyciski [ **L** ] i [ **P** ] a następnie w ciągu 30 sek. wcisnąć przycisk [**OK**], podać hasło**\*** (fabryczne: [ **L L L L L** ] tj. 5x lewy przycisk) i zatwierdzić przyciskiem [ **OK** ].

Zostanie wyświetlone menu MD, którego struktura przedstawiona jest poniżej:

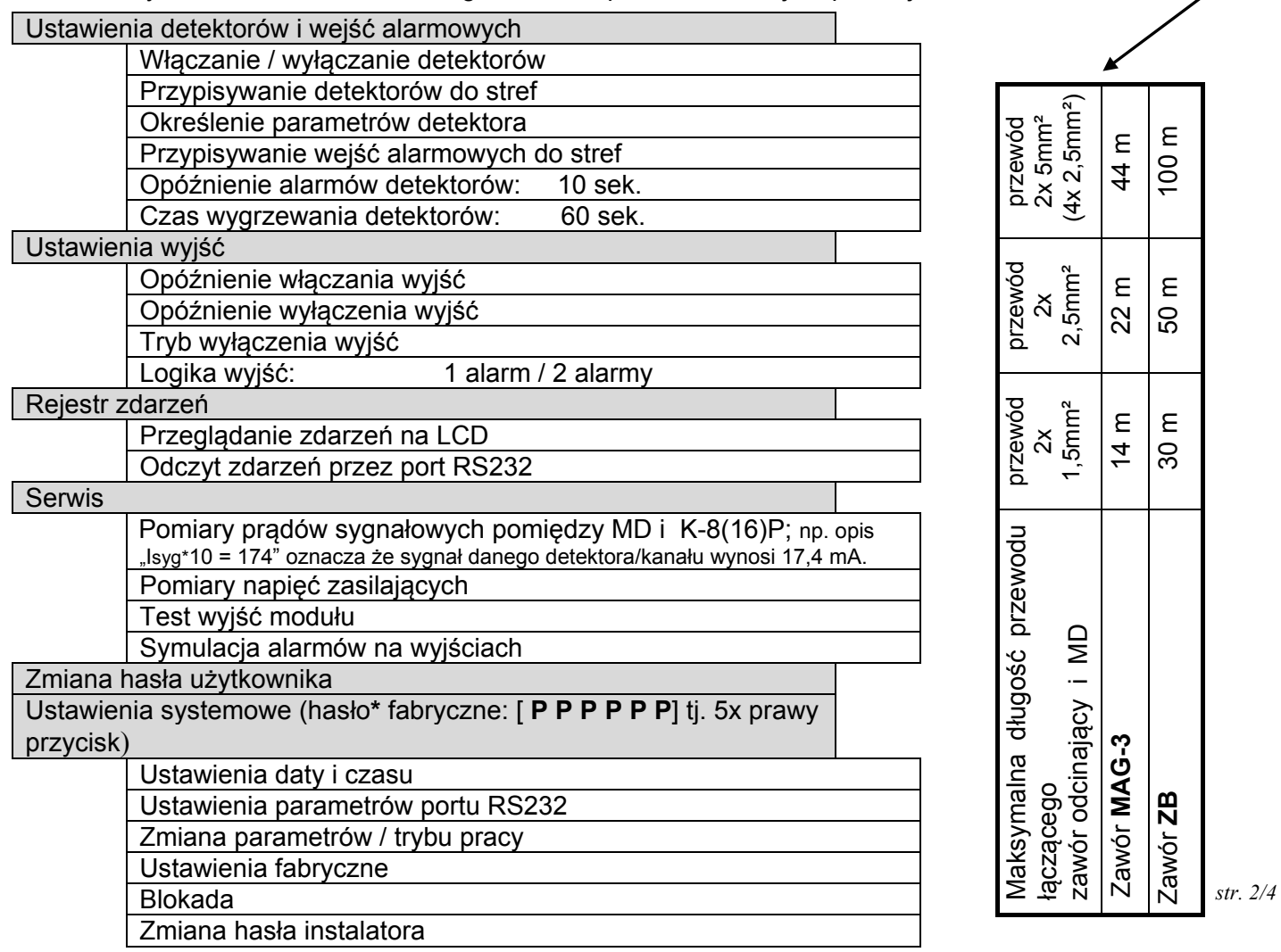

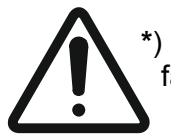

**\***) UWAGA - po zakończeniu czynności instalacyjnych i uruchomieniowych zaleca się zmianę fabrycznych haseł – hasła użytkownika (które należy uzgodnić/przekazać Użytkownikowi) oraz hasła instalatora!

 Moduły **MD-8…, MD-16…** współpracują z detektorami progowymi, które muszą być podłączone za pośrednictwem koncentratora okablowania K-8P lub K-16P. Zworki na płycie głównej koncentratora należy ustawić w pozycji "**/F** ".

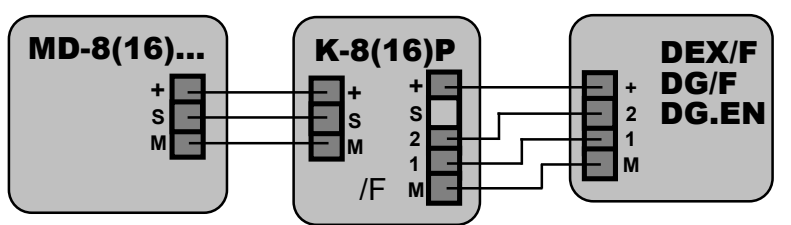

SCHEMAT ŁĄCZENIOWY DETEKTORA DO **MD**

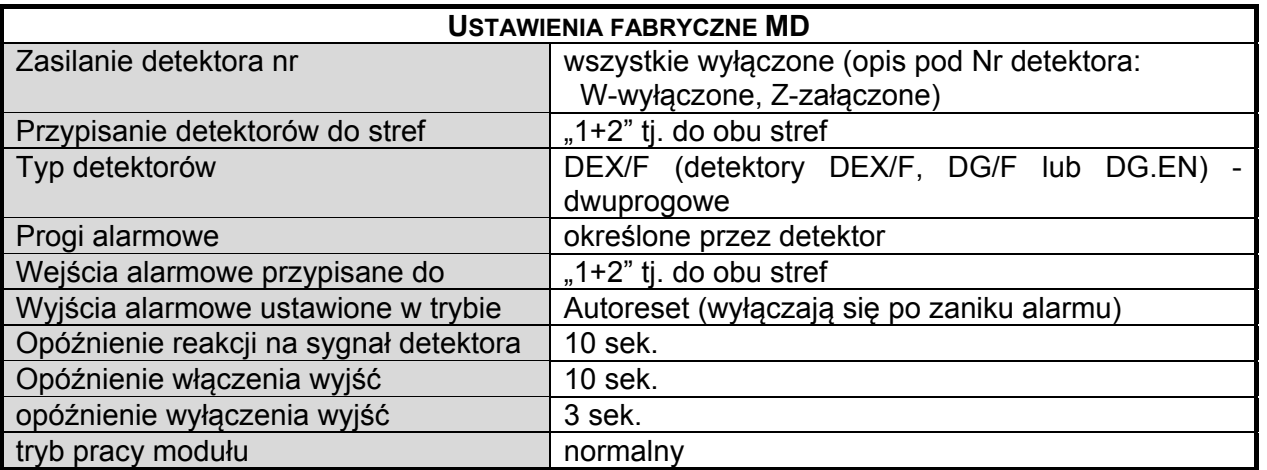

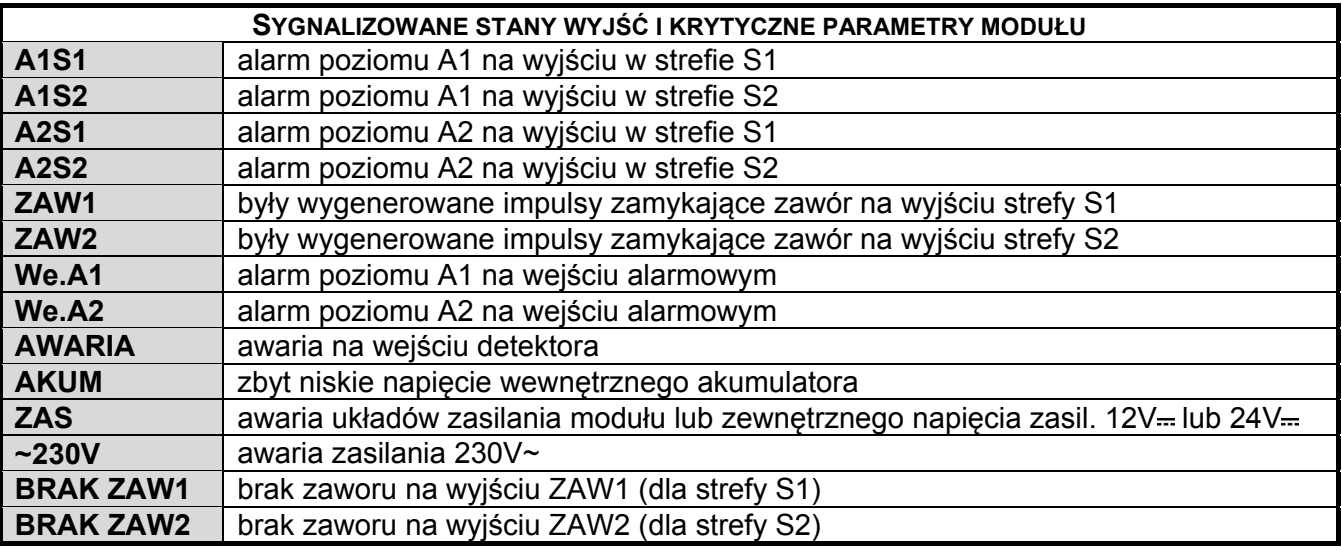

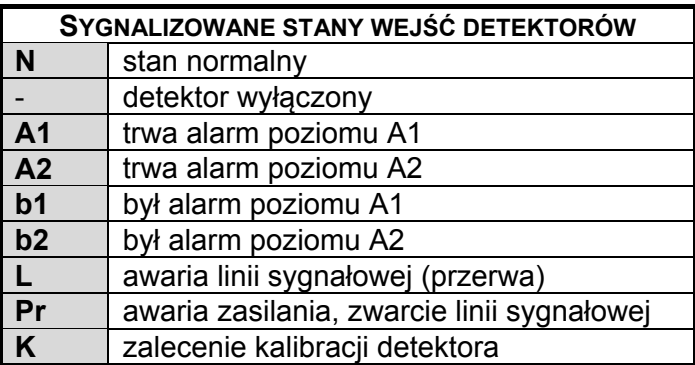

 **DODATKOWE FUNKCJE KLAWIATURY** na płycie czołowej podczas normalnej pracy MD:

- przycisk [ **OK** ] naciśnięty przez 3 sek. zerowanie modułu;
- □ przycisk [ **L** ] naciśnięty przez 3 sek. włączanie / wyłączanie trybu "cicha praca" (na stałe) wycisza wewnętrzną sygnalizację akustyczną;
- przyciski [ **L** ] oraz [ **OK** ] naciśnięte przez 3 sek. włączanie / wyłączanie trybu "cicha praca" blokuje wyjścia alarmowe napięciowe 12V dla A2 przez 15 min., na wyświetlaczu odliczany jest czas do końca blokady;
- jednocześnie przyciski [ **L** ] i [ **P** ] naciśnięty przez 3 sek. wejście do menu użytkownika;
- przycisk [ **D** ] naciśnięty przez 3 sek.- tylko w **TRYBIE POTWIERDZEŃ** "zawiesza" reakcję MDP na sygnał alarmowy;
- przycisk [ **G** ] naciśnięty przez 3 sek.- tylko w **TRYBIE POTWIERDZEŃ** powoduje natychmiastową reakcję MDP na sygnał alarmowy.

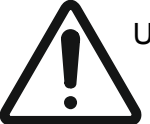

UWAGA: W celu wyłączenia modułu w wersji **MD...B…** wyposażonego w wewnętrzne podtrzymanie akumulatorowe, należy odłączyć zewnętrzne zasilanie głównym wyłącznikiem, a następnie wcisnąć przycisk [ **OK** ] i trzymać wciśnięty do momentu wyłączenia się MD (około 10 sekund).

OPROGRAMOWANIE **MD16\_View** zainstalowane na PC umożliwia:

- wizualizację stanów detektorów i stanu modułu MD na ekranie PC,
- rejestrację stanów detektorów.
- Aby skorzystać z powyższych możliwości należy:
- na komputerze zainstalować bezpłatne oprogramowanie MD16\_View (do pobrania ze strony ww.gazex.pl);
- MD w wersji podstawowej (modele bez …/M) podłączyć do PC za pośrednictwem konwertera RS-232/USB

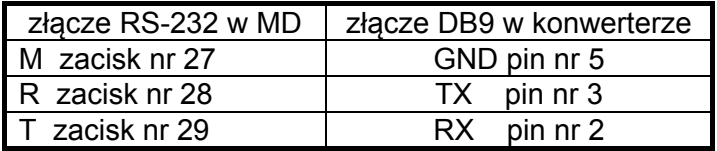

- MD w wersji …/M podłączyć do PC za pośrednictwem konwertera RS-485/USB

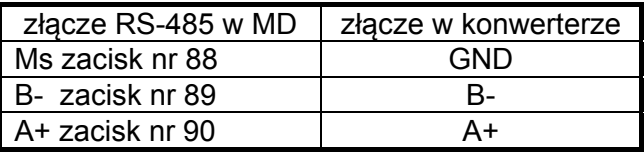

- w menu MD wybrać

**Ustawienia systemowe** (hasło\* fabryczne [ **P P P P P** ] ), następnie wybrać **Ustawienia parametrów portu RS485** i ustawić parametry według poniższej tabelki

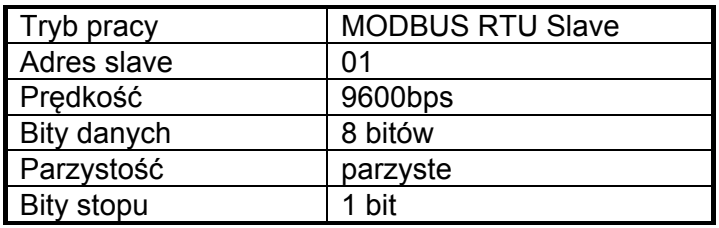

-wyjść z menu MD,

-uruchomić oprogramowanie MD16\_View, w zakładce **Opcje połączenia** wybrać

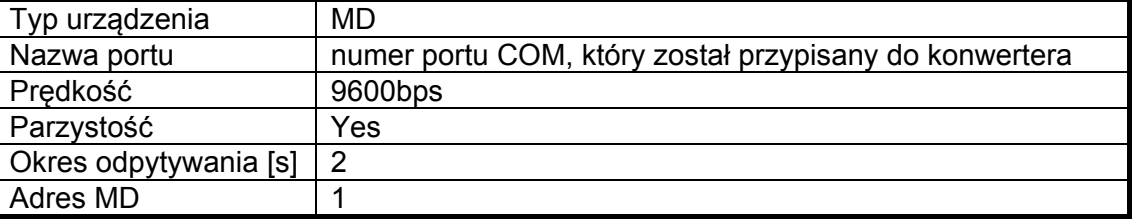

-zatwierdzić przyciskiem [ **OK** ].

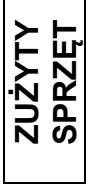

W myśl Ustawy z dnia 11 września 2015 r. o zużytym sprzęcie elektrycznym i elektronicznym, zużyty moduł nie może być umieszczany łącznie z innymi odpadami gospodarczymi. Należy go przekazać do wyspecjalizowanego punktu zbiórki odpadów. Dlatego oznakowano go specjalnym symbolem:

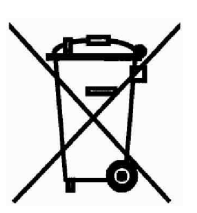

Prawidłowa utylizacja chroni przed negatywnym wpływem odpadów na zdrowie i środowisko naturalne człowieka.